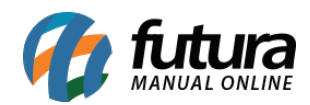

**Sistema:** Futura Server

**Caminho**: *Relatórios>Cadastros>Financeiro>Conta corrente*

**Referência:** FS259

**Versão**: 2018.04.23

**Como funciona:** O relatório de conta-corrente foi desenvolvido com o objetivo de exibir a relação das contas-correntes cadastradas no sistema *Cadastros > Financeiro > Conta-Corrente*, podendo ser ordenados por Código ou Descrição.

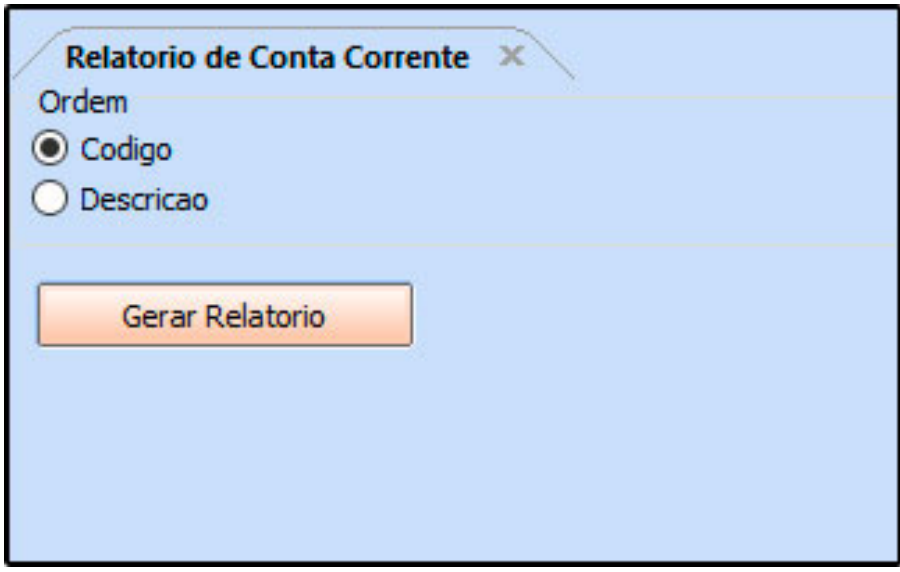

**Ordem por código:**

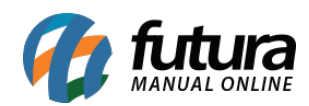

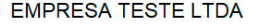

www.futurasistemas.com.br

05/04/2018 14:08: Pagina 1 de 1

## **CONTA CORRENTE**

Sintético por Ordem de Código

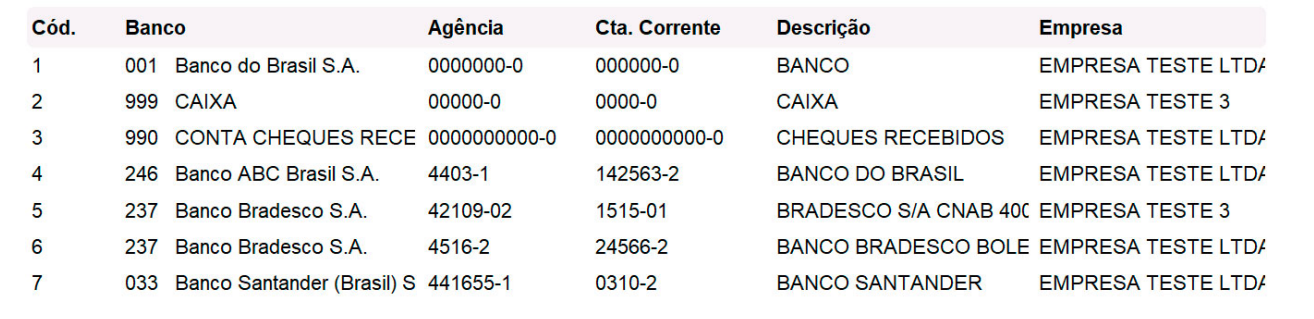

## **Ordem por descrição:**

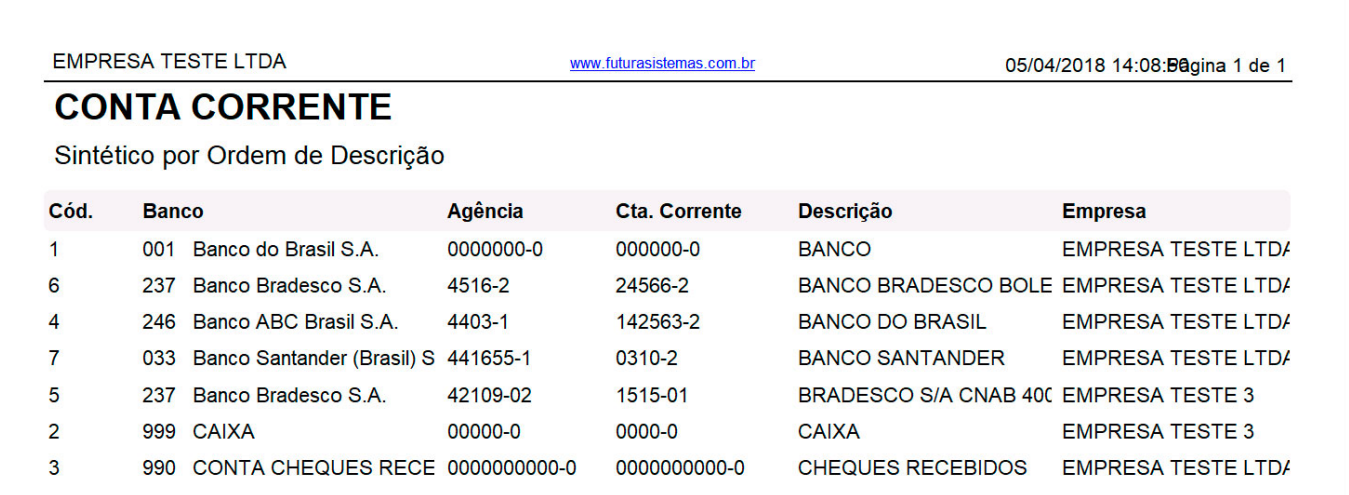